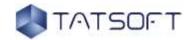

## FactoryStudio Training Outline

The work plan shown below only serves as a reference for the instructor. The detail engineering, the proportion and distribution of topics in the period will depend on the profile of the Group and of any adjustments in the training objectives. The next indication of topic references the page of the Tutorial

### Day 1

- ✓ Review of Training Agenda
- ✓ Course menu
- ✓ Course evaluation
- ✓ References
- ✓ Terminology
- ✓ Conventions Used
- ✓ Technical Support
- ✓ FactoryStudio: technical characteristics
- ✓ Supervisory systems
- ✓ Product description
- ✓ FactoryStudio family of products
- ✓ General characteristics of the product
- ✓ Innovative features of the product
- ✓ Tags/Real-time database
- ✓ Trend and Historians
- ✓ FactoryStudio: operational characteristics
- ✓ UI FactoryStudio
- ✓ Starting FactoryStudio
- ✓ Project Management
- ✓ Defining the location of a Project
- ✓ Select Project: Demo
- ✓ Localization tools
- ✓ FactoryStudio Modules
- ✓ Main Menu items
- ✓ FactoryStudio Tools

- ✓ Devices and Networks
- ✓ .NET languages and Scripts
- ✓ Alarms and Security
- ✓ DataSets
- ✓ Reports
- ✓ Custom Screens/Layouts
- ✓ Runtime objects
- ✓ Module isolation
- ✓ Runtime tools and Diagnostics
- ✓ Deployment and testing of Project
- ✓ Installation
- ✓ Directed Study: planning supervision system
- ✓ Technical specifications
- ✓ Research in the documentation
- ✓ The Edit Menu
- ✓ The Draw Menu
- ✓ The Run Menu
- ✓ The Info Menu
- ✓ From the main menu, click on the "Info" icon.
- ✓ Directed Study: Design of a supervision system

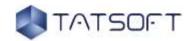

# FactoryStudio Training Outline

### Day 2

- ✓ Editing the application
- ✓ Issue of Application
- ✓ Edit > Tags
- ✓ Research in the documentation:
- ✓ Process database
- ✓ Process variables
- ✓ Edit > Security
- ✓ Database planning
- ✓ Edit > Devices
- ✓ Edit > Alarms
- ✓ Edit > Datasets
- ✓ Edit > Scripts
- ✓ Scripts in Supervisory systems
- ✓ Edit > Displays
- ✓ Client options
- √ iOS Client Options

- ✓ Designing the application
- ✓ Draw
- ✓ Draw > Drawing
- ✓ Horizontal toolbar
- ✓ Draw > CodeBehind
- ✓ Draw > Symbols
- ✓ The settings object (s) selected
- ✓ Creating displays for iOS devices

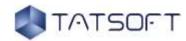

## FactoryStudio Training Outline

### Day 3

- ✓ Application execution
- ✓ Running the application
- ✓ Run > Build > History
- ✓ Run > Build > Messages
- ✓ Run > Test
- ✓ Run > Startup
- ✓ Run > Publish
- ✓ Run > UseCount
- ✓ Run > Localization
- ✓ Run > Extensions
- ✓ Multiple language
- ✓ Running on iOS
- ✓ Application information
- ✓ Project
- ✓ Info > Project > Version
- ✓ Info > Project > Settings
- ✓ Track
- ✓ Notes
- ✓ Applications, Evaluation and Closure
- ✓ Quick reference Demo application
- ✓ Link with the published project

- ✓ The DEMO application quick reference FactoryStudio
- ✓ Contents of the reference of the Application
- ✓ Environment settings
- ✓ Issue of application
- ✓ Design of the Application
- ✓ Application execution
- ✓ Targeted Exercises
- ✓ Scripting language quick reference
- ✓ VB Language
- ✓ C# Language
- ✓ Exercise 10: VB.NET and C# Programming
- ✓ Proposed Exercises
- ✓ Selected case study
- ✓ Planning supervision system
- ✓ Supervisory system design